## Förare anmäla sig till tävling TA.

1. Logga in i din profil

## 2. Klicka på: Tävlingar

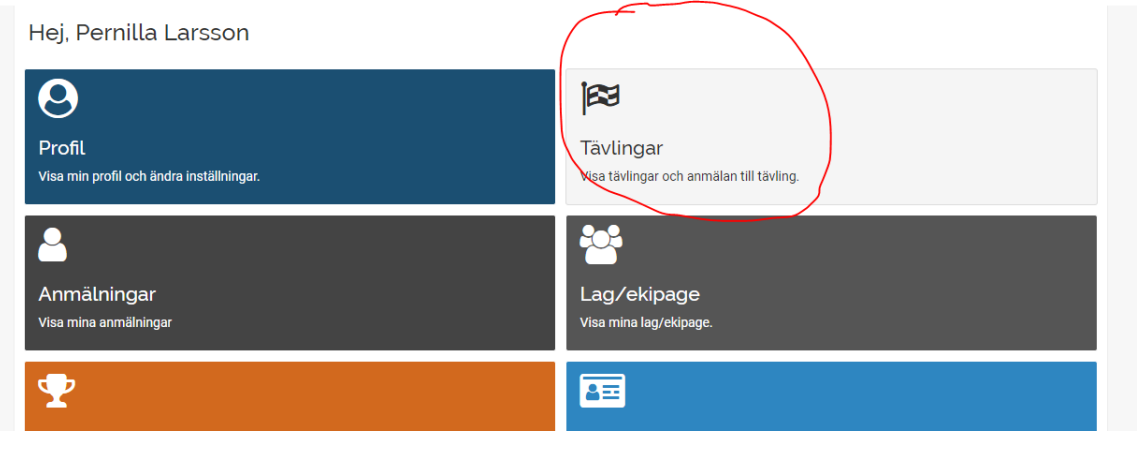

- 3. Sök fram den tävling du vill anmäla dig till
	- Klicka på "Anmälan öppen"

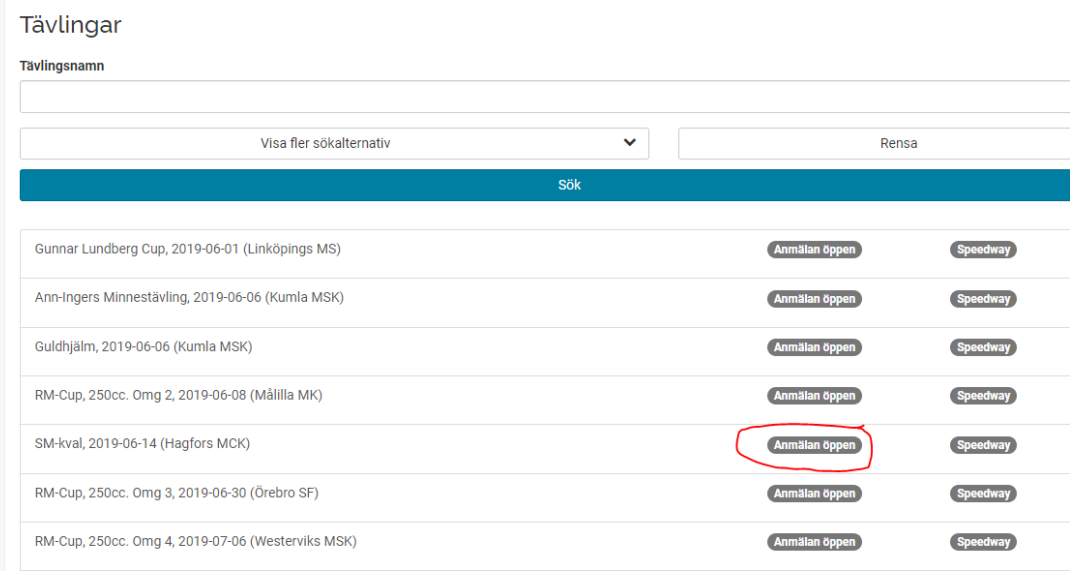

- Klicka på "Anmäl till tävling"
	- > "Nästa steg"
	- $\triangleright$  Lägg till klass
	- "Spara Klass" "Nästa steg"
		- $\triangleright$  Licens, här kan du köpa din licens. Har du redan giltig licens hoppar du med automatik till nästa steg
		- "Nästa steg"